## **CARA MENGETAHUI KODE BILLING PMB**

## a. PENDAFTARAN

Kode billing didapat setelah melakukan pendaftaran atau daftar kembali secara online melalui laman

web pmb.mmtc.ac.id. Kode billing bisa dilihat pada halaman peserta di menu Data Pendaftaran.

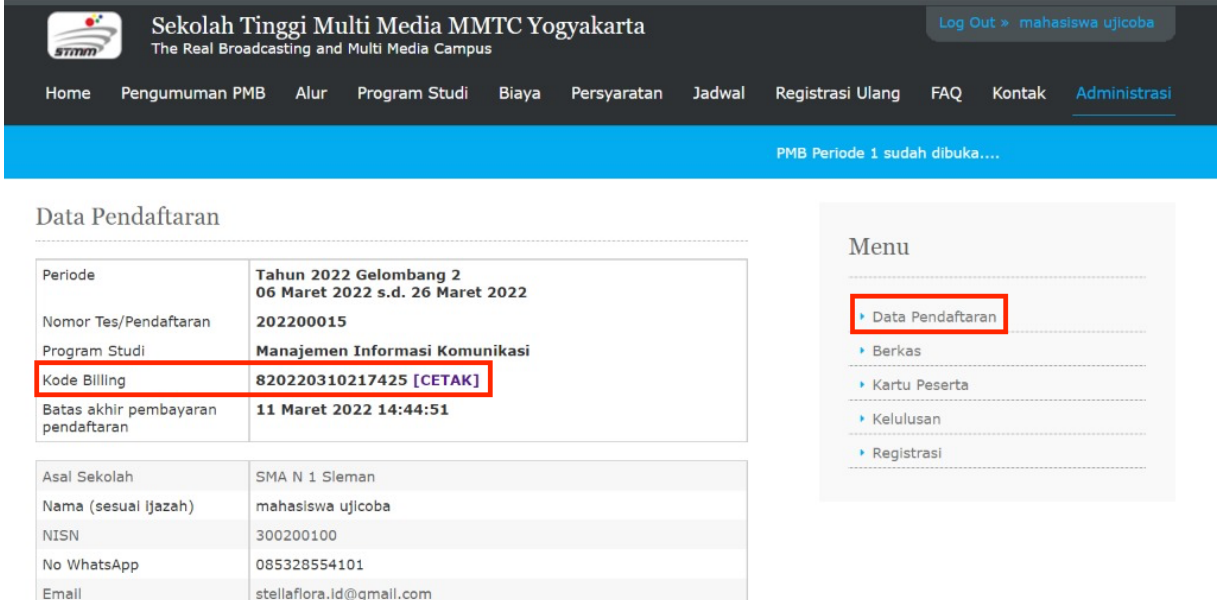

Jika peserta telah melakukan Pembayaran maka menu unggah berkas di Berkas akan aktif dan bisa diisi.

## b. REGISTRASI ULANG

Tempat/Tanggal Lahir

sleman, 23 Maret 2005

Kode billing didapat setelah peserta dinyatakan lulus pmb. Kode billing bisa dilihat pada halaman peserta di menu Kelulusan.

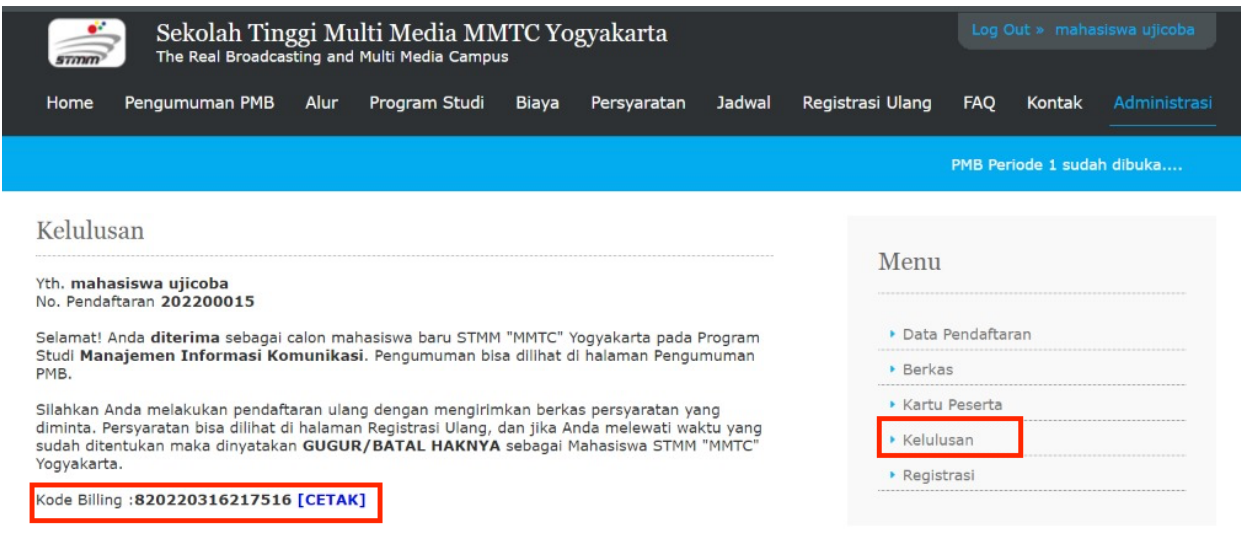

Jika peserta telah melakukan Pembayaran maka menu unggah berkas di Registrasi akan aktif dan bisa diisi.